## QR Code for Download 2022 Annual Financial Statements and 2022 Annual Report in digital book form

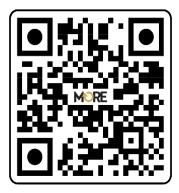

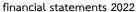

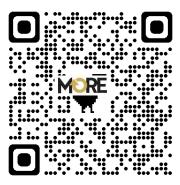

Annual Report 2022

Shareholders can download information via QR Code by following the steps below.

## For iOS system (iOS 11 and above)

- 1. Open the camera (Camera) on the phone.
- 2. Scan (point the camera on your phone to look at) the QR Code.
- 3. The screen will have a message. (Notification) to the top, click on the message to view the financial statements for the year 2021.

Note: In case there is no message (Notification) on mobile phones, shareholders can scan the QR Code from the application. (Application) other such as QR Code Reader, Facebook and Line etc.

## for Android

- 1. Open the application QR Code Reader, Facebook or Line, the process of scanning a QR Code via Line, go into Line and select Add friend (add friends), select QR Code, scan QR Code.
  - 2. Scan the QR Code to view financial statements for the year 2022.